# Übungen LAT<sub>F</sub>X-Vorkurs

Dr. Carsten Gnörlich (cg@techfak.uni-bielefeld.de) 18.09.2014

## Aufgabe 1 (Dateien kopieren)

- Legt in Eurem Homeverzeichnis ein Unterverzeichnis latex an.
- Kopiert den Inhalt des Verzeichnisses /vol/lehre/LaTeX-Einfuehrung/uebungen in das neu angelegte Verzeichnis latex.

### Aufgabe 2 (texmaker aufrufen, Folie 27ff.)

- Ruft das Programm texmaker auf.
- Konfiguriert es wie auf Folie 28 gezeigt.
- Öffnet die Datei absatz.tex aus Eurem latex–Verzeichnis und übersetzt sie mit dem Pfeil links neben "Schnelles Übersetzen" (s. Folie 27).

Setzt im Konfigurationsdialog unter "Tex-Befehle"/"PDF-Anzeigeprogramm" den Haken "In die TeXmaker Oberfläche", damit das Vorschaufenster neben der Quellkode-Ansicht integriert wird (nicht auf den Folien gezeigt).

Aufgabe 3 (Leerzeichen, Folie 31)

Fügt wie folgt Leerzeichen und -zeilen am Anfang des Textes ein:

```
Der Wolpertinger
ist ein
typisches
bayerisches Fabelwesen. Volkstümliche
...
```
Betrachtet nach dem Übersetzen das (unveränderte) Ergebnis.

## Aufgabe 4 (Absätze, Folie 32)

Erzeugt in dem Text zwei Absätze. Der erste Absatz hat den Standard-Abstand, der zweite wurde mit Hilfe eines bigskip-Befehls erzeugt. Der Text soll nun wie nachfolgend gezeigt aussehen:

Der Wolpertinger ist ein bayerisches Fabelwesen. Volkstümliche Fabelwesen mit ähnlichen Eigenschaften gibt es auch in anderen Regionen, deren mythische Verwandtschaft mit dem Wolpertinger ungeklärt sind.

Es gibt zahlreiche Theorien über die Etymologie des Wolpertingers. Eine ist zum Beispiel, dass das Wort aus verschiedenen Namensteilen besteht:

Woid (bairisch für Wald), Alpen, Erde und tinger (soviel wie Ding). Eine andere Theorie besagt, dass das Tier aus Wolpadingen im südlichen Schwarzwald stammt. In bayrischen Wirtshäusern (oder Wirtshäusern anderer Bergregionen) werden oft präparierte Fälschungen ausgestellt. Es gibt in den besagten Gaststätten sehr unterschiedliche Meinungen, ob der Wolpertinger tatsächlich existiert.

## Aufgabe 5 (Trennhilfe, Folie 30)

In dem Text aus der vorherigen Aufgabe fällt nun auf, daß das Wort "tatsächlich" nicht automatisch getrennt wird und dadurch rechts aus dem Blocksatz herausragt. Dies ist häufig bei Worten der Fall, die Umlaute enthalten. Gebt die Trennung für dieses Wort manuell vor.

### Aufgabe 6 (Sonderzeichen, Folie 34)

Erzeugt in L<sup>AT</sup>EX den folgenden Satz:

Die Wahlbeteiligung betrug 57%.

Ihr könnt den Text z.B. am Anfang der bereits geöffneten Datei hinzufügen.

### Aufgabe 7 (Anfuhrungszeichen, Folie 35ff.) ¨

Erzeugt in L<sup>AT</sup>EX den folgenden Satz:

Peter bemerkte: "Das ist wieder einer von Deinen 'tollen' Einfällen, oder?"

### Aufgabe 8 (Zweiseitig und -spaltig, Folie 37ff.)

Offnet die Datei paper.tex und probiert die Umstellung auf zweiseitigen und zweispaltigen Druck aus.

### Aufgabe 9 (Inhaltsverzeichnis, Folie 40)

Fügt dem Dokument paper.tex ein automatisch generiertes Inhaltsverzeichnis hinzu.

## Aufgabe 10 (Titelseiten, Folie 41)

Fügt dem Dokument paper.tex einen Titel mit dem folgenden Inhalt hinzu:

### Uber den Nikolaus ¨

Vorname Name

06. Dezember 2013

### Aufgabe 11 (Fußnoten, Folie 45)

Wechselt wieder zu dem Dokument absatz.tex und fügt die folgende Fußnote ein:

Der Wolpertinger ist ein bayerisches Fabelwesen<sup>[1](#page-2-0)</sup>. Volkstümliche Fabelwesen mit ähnlichen Eigenschaften gibt es auch in anderen Regionen, deren mythische Verwandtschaft mit dem Wolpertinger ungeklärt sind. Es gibt zahlreiche Theorien über die Etymologie des Wolpertingers. Eine ist zum Beispiel, dass das Wort aus verschiedenen Namensteilen besteht: Woid (bairisch für Wald), Alpen, Erde und tinger (soviel wie Ding). Eine andere Theorie besagt, dass das Tier aus Wolpadingen im südlichen Schwarzwald stammt. In bayrischen Wirtshäusern (oder Wirtshäusern anderer Bergregionen) werden oft präparierte Fälschungen ausgestellt. Es gibt in den besagten Gaststätten sehr unterschiedliche Meinungen, ob der Wolpertinger tatsächlich existiert.

<span id="page-2-0"></span><sup>1</sup>Das sind Wesen, die in Wirklichkeit nicht existieren.

### Aufgabe 12 (Listen, Folie 47ff)

Erzeugt am Anfang des Dokumentes absatz.tex die folgende Liste:

Heute abend mitbringen:

- 1. Getränke
- 2. Snacks
	- Chips
	- Salzstangen
- 3. Salat

### Aufgabe 13 (Tabellen, Folie 49ff)

Erzeugt am Anfang des Dokumentes absatz.tex die folgende Tabelle:

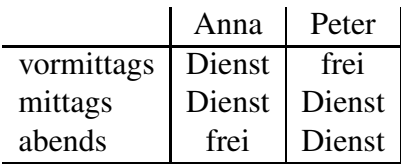

Aufgabe 14 (Formeln, Folie 53ff)

Erzeugt die folgenden Formeln:

$$
3 + 7 = 10
$$

$$
\gamma = 2\alpha
$$

$$
\forall z \in \mathbb{Z} : z^2 \ge 0
$$

Denkt bei der letzten Formel daran, das Paket *amssymb* einzubinden (Folie 57!)

Aufgabe 15 (Formeln, Folie 58ff)

Erzeugt die folgenden Formeln:

$$
x = \sum_{i=0}^{n} 2a_i + \sum_{i=0}^{n} 7b_i = \sum_{i=0}^{n} 2a_i + 7b_i
$$

$$
\frac{1}{3}\sqrt[5]{a + \sqrt{39b}}
$$

$$
7 \cdot \left(\frac{3}{a+b} + \sqrt{a}\right)
$$

### Aufgabe 16 (Bildschirmfoto, Folien 66ff.)

Erstellt ein Bildschirmfoto von Eurem Dateimanager, der gerade den Inhalt Eures latex-Verzeichnisses anzeigt. Fügt dieses Bildschirmfoto in dem Dokument absatz.tex nach dem Wolpertinger-Text ein.

## Aufgabe 17 (gleitende Abbildung, Folie 73)

In Eurem latex-Verzeichnis gibt es die Beispieldatei vektor-uhr.eps (habt Ihr vorhin dorthin kopiert). Fügt diese Datei am Ende des Dokuments paper. tex als gleitende Abbildung mit Hilfe einer Figure-Umgebung ein (siehe das Beispiel auf Folie 73). Nutzt den im Beispiel ebenfalls gezeigten Mechanismus der *ref*- und *pageref*-Befehle, um am Anfang der Datei den folgenden Satz einzufügen:

Die Vektor-Uhr finden Sie in Abbildung  $x$  auf Seite  $y$ .

Die Abbildungs- und Seitennummer soll von L<sup>AT</sup>EXautomatisch eingesetzt werden.

### Aufgabe 18 (Schriftarten, Folie 75ff)

Erzeugt das folgende Textfragment mit Hilfe der klassischen Schriftarten- und -größen-Befehle:

Ein wildgewordener *Wolpertinger* kann  $großen$  Schaden anrichten.

### Aufgabe 19 (New Font Selection Scheme, Folie 77ff.)

Erzeugt den folgenden Satz:

So sieht Palatino in "slanted"aus.

## Aufgabe 20 (Programmierung, Folie 80ff.)

Als Rausschmeißer muß natürlich eine Aufgabe zur L<sup>AT</sup>EX-Programmierung herhalten. Gegeben sei der folgende L'TEX-Quellkode:

```
Einkaufsliste:
```

```
\begin{itemize}
 \gramm{Mehl}{500}
 \stk{Eier}{3}
 \gramm{Zucker}{250}
\end{itemize}
```
Wie muß man die Befehle gramm und stk definieren, damit der obige Quellkode funktioniert und die folgende Ausgabe erzeugt?

Einkaufsliste:

- 500g Mehl
- 3 Eier
- 250g Zucker

Wir hoffen daß Ihr viel Spaß mit L<sup>AT</sup>EX hattet!

Eure TutorInnen + Carsten